# **NTS-pico3**

Miniature NTP Time Server for Small Networks

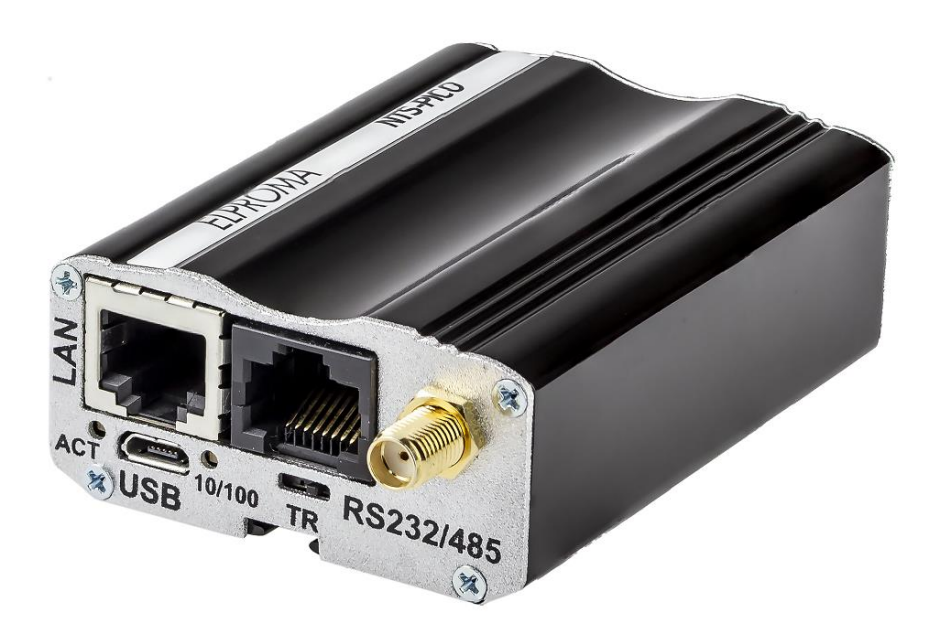

# **User Manual**

Date: 27.05.2021

# **Table of Contents**

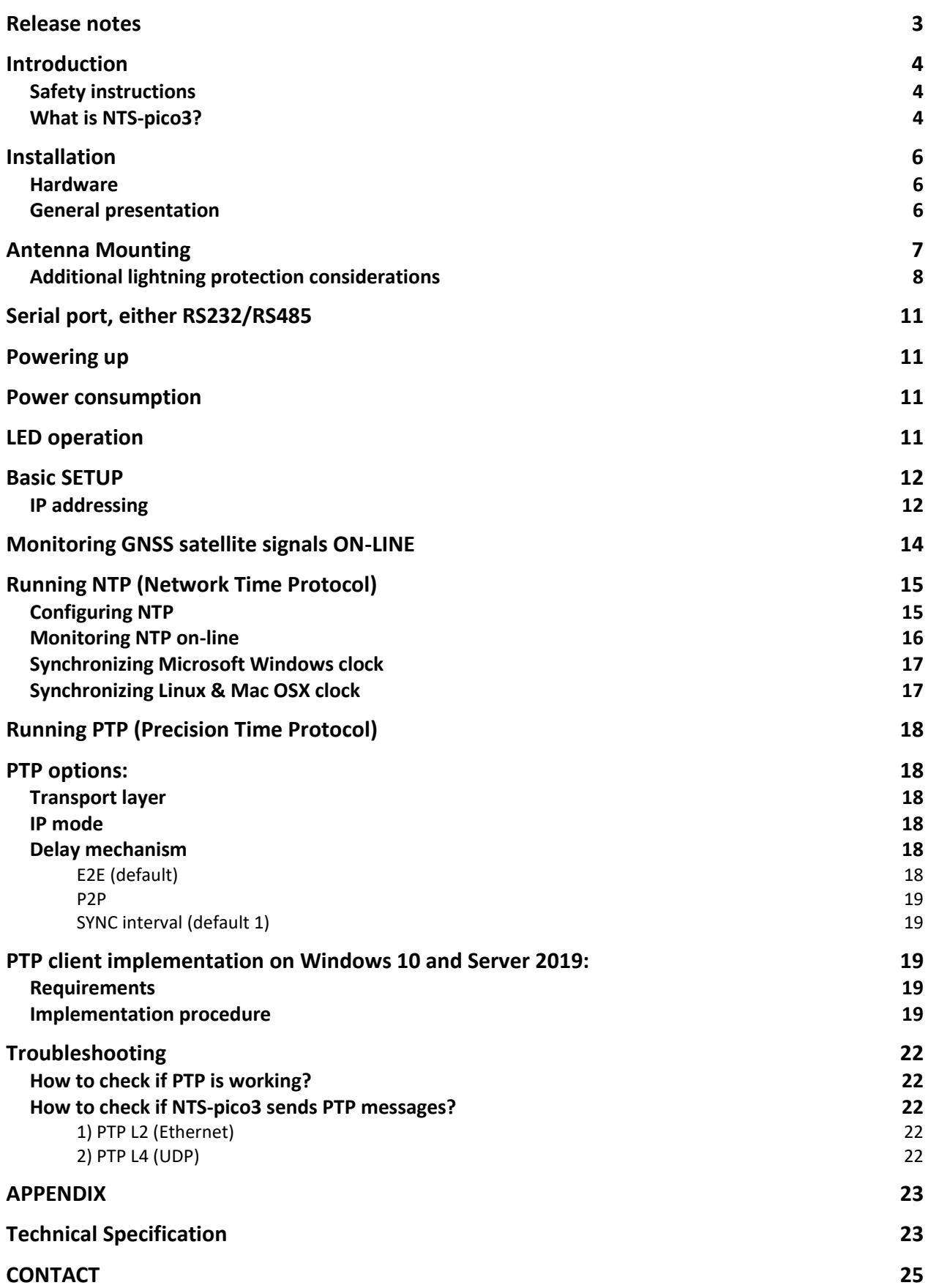

# <span id="page-2-0"></span>Release notes

# Firmware 200130

- + accuracy improvements
- + update nvram-rtc to initialize RTC time when it is too old
- + gpsd enabled and monitored by monit
- + RTC as time source as option in web interface

# Firmware 191204

+ /etc/ptp4l.cfg

# Firmware 191128

- + enable ntpd to synchronize from RTC as backup time source
- + noselect option disables synchronization to RTC but allows to monitor corrected RTC time vs system time
- + simplified web interface (without advanced tab)
- + PTP configuration via web interface

# Firmware 190724

- + PPS OUT
- + ptp4L instead of ptpd2
- + nvram-rtc
- + memtester tool

# <span id="page-3-0"></span>**Introduction**

# <span id="page-3-1"></span>Safety instructions

Except external power supply (230VAC), this equipment contains DC (9-30VDC) voltages. Do not handle any metallic part until the 230VAC power supply has been disconnected! Do not assemble, disassemble set when the power reminds switched ON. Making wiring and touching cables is strongly prohibited when power is ON. Never work alone under hazardous voltage conditions. Always check that the power cord(s), plug(s), and sockets are in good conditions. Always use qualified service personnel to install permanently wired equipment and surge antenna arrestors.

# <span id="page-3-2"></span>What is NTS-pico3?

**NTS-pico3** is next generation ultra miniature time server. It delivers time directly to network using NTP and PTP/IEEE1588 protocols. It is equipped with single 100/10Mbps Ethernet port working with IPv4/IPv6\*. Unit is very small and natural air cooling. It has been designed for small industrial networks and it can operate 24/7. It is powered in range 9-30VDC. It is equipped with GNSS antenna and 30 meter coax cable (SMA ended). Marine antenna has built-in GPS signal amplifier (38dB gain) and TCXO holdover oscillator for GNSS less operations.

With hardware timestamping **NTS-pico3** can achieve accuracy < 200ns. Server has multisatellites receiver simultaneously supporting: GPS, GLONASS. It is GALIELO\*, BEIDOU\* ready. Server has very fast (less than 0.5ms +/- 1ppm) Time To First Fix TTFF synchronization startup. The GNSS receiver accuracy is better than 15ns (at 2 sigma). Server supports cryptographic authentication for NTP. Holdover mode ensure synchronization accuracy to be better than 4ms in first hour. After 24h the max. holdover error is not bigger than 100ms on server output.

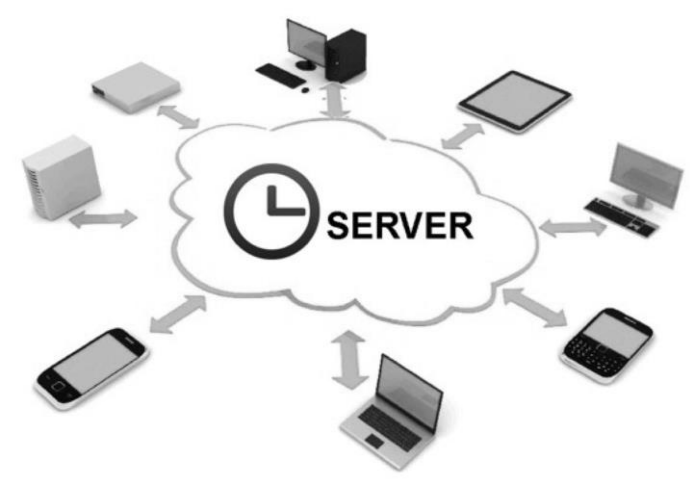

*NTS-pico3 id dedicated for up 10 pcs networks*

The **NTS-pico3** GNSS receiver is designed for automatic operation without the need for user intervention. It can however, be accessed via a serial port (RS232 or USB) for configuration and debug purposes. Following synchronization Ethernet protocols are supported:

# ● **NTP Network Time Protocol (rfc5905)**

### ● **SNTP Simple NTP (rfc 4330)**

# ● **PTP Precision Time Protocol IEEE1588:2008**

Referential UTC is drawn from GPS & Glonass via built-in GNSS receiver, using NMEA183 frame. NTS-pico3 can also act as an 1PPS frequency reference clock. It can distribute 1PPS using NTP or PTP IEE1588 protocol. It has also 1 SMA 1PPS output. 1PPS specification:

PPS- out 3.3 VDC (50Ohm) Pulsewidth: 1ms (pulsewidth) The PPS-out signal goes directly from GNSS receiver.

Note: In new version of NTS-pico3 there are more options to choose and PPS-output can be set to baseline of NTP or PTP internal clocks of NTS-pico3.

The old version NTS-pico (manufactured 2016-2019) does not support above. This version of product cannot be hardware & software update to new NTS-pico3 and it is required to purchase new one.

For those customers who wants to move from NTS-pico to new NTS-pico3 the Elproma sales offers special discounted price.

# <span id="page-5-0"></span>Installation

### <span id="page-5-1"></span>Hardware

The **NTS-pico3** box on arrive includes:

- **1. NTS-pico3 miniature time server (pcs 1)**
- **2. Power supply 12VDC/230VAC (pcs 1)**
- **3. Outdoor active GNSS antenna w/ 30m coax H-155 and accessories (pcs 1)**

Options (not included in standard set):

- **4. Ethernet cable 1m RJ45/RJ45 (pcs 1)**
- **5. RS232 cable 1m DB-9/RJ45 (pcs 1)**

*Note!* Set does not include antenna mast, but antenna can be mounted directly using attached accessories: claps, bracket, nuts etc. - they are included.

### <span id="page-5-2"></span>General presentation

**NTS-pico3** includes:

- **1x GNSS (SMA)**
- **1x PWR (VDC)**
- **1x 1PPS (SMA)**

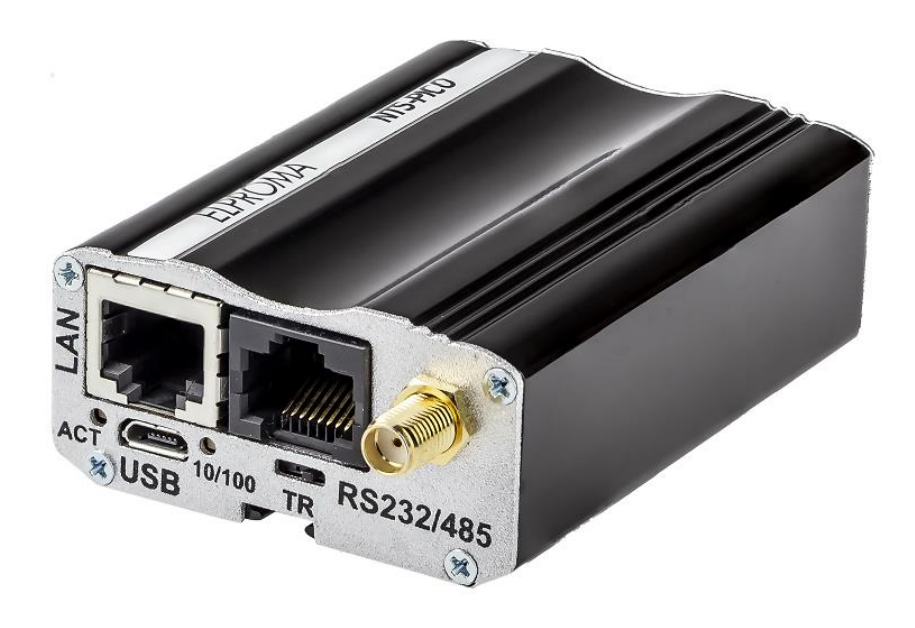

*NTS-pico3 picture view*

# <span id="page-6-0"></span>Antenna Mounting

Installing a basic system will require the following (a) **mounting of the antenna** (b) optionally **mounting 1 or 2 lightning arrestors** (not included to product set). The antenna supplied is of the active type, and is suitable for almost all applications. It is supplied with a pre-attached, 30-meter H-155 coax cable, terminated with a male SMA connector. Before commencing installation, check that all the items detailed in the contents list have been supplied. The antenna is supplied with mounting clamps for attachment to a mounting pole, included too. Mast antenna suspension (H=0.5m) is not included but it is available as separate products from Elproma. Following figure shows an example of how mounting antenna might be achieved.

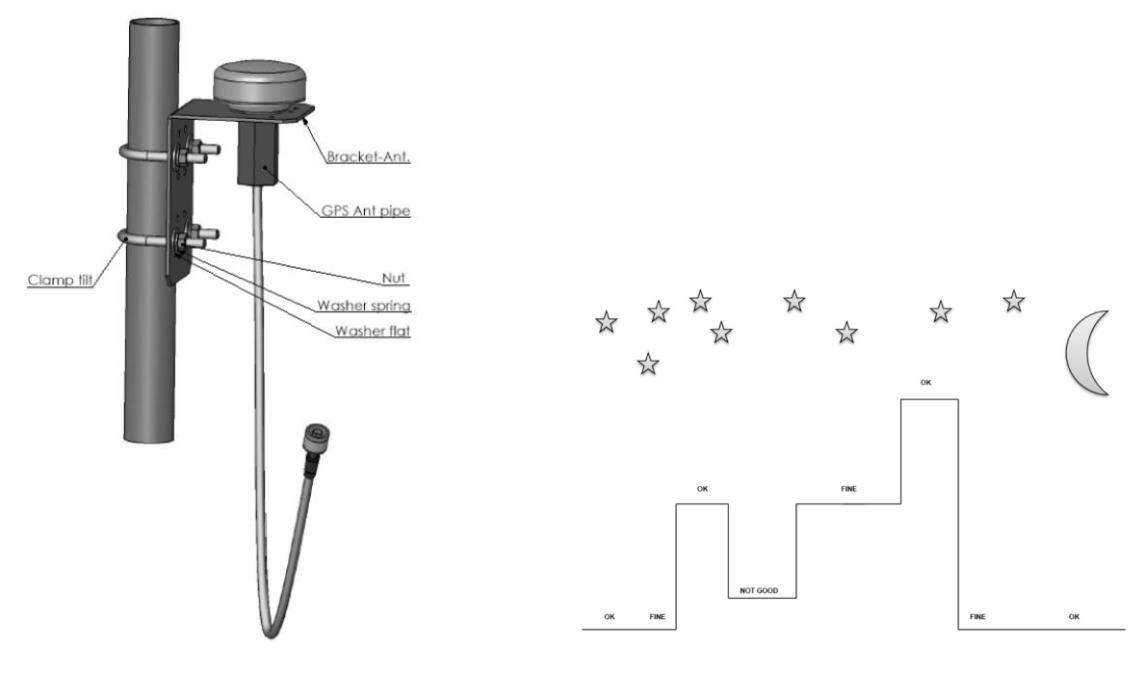

*Mounting GNSS antenna*

*Note! The most important consideration in selecting a position for the antenna is the presence of objects which obscure the sky or horizon. Where possible, there should be no obstruction to a full view of the sky.* 

Overhead wires and other very narrow obstructions may be considered as invisible to the signals, provided that they are a few meters away. Large flat surfaces can decrease performance of the receiver. Be especially wary about mounting the antenna directly onto the fascia of a flat roof. To overcome this situation, elevate the pole about 1 meter above the flat surface. A satellite prediction mobile phone program may usefully be employed to check a potential installation, and also to identify directions in which obstructions may be a particular source of problems.

*Note! When the NTS-pico3 is operational, the GNSS antenna assembly may be disconnected for short periods (e.g. maintenance or repair) without interruption to the unit synchronization LAN output.*

### <span id="page-7-0"></span>Additional lightning protection considerations

As the antenna is roof mounted (to have a clear view of the sky) it is likely to be exposed to lightning strikes.

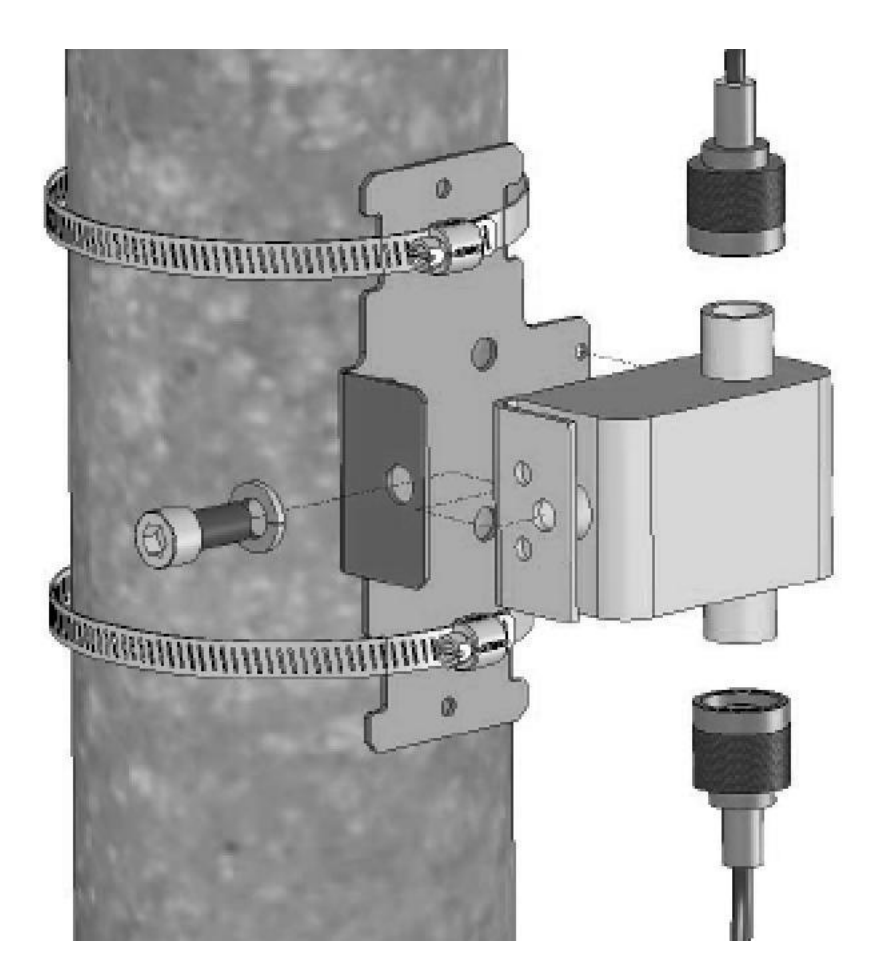

Protection against this is afforded by ensuring adequate grounding of the mountings as described below. There is no way to provide 100% protection for electronic equipment from direct strike damage. It is possible however, to reduce the likelihood of damage from near strike induced fields by ensuring the installation obeys some fundamental rules.

A proprietary lightning arrestor should be installed, of a type which does not reduce GNSS signal transfer. Install the lightning arrestor near to the antenna (e.g. on the mounting pole), ensuring all connections maintain electrical and environmental protection.

After taking the precautions described previously in the antenna installation, it should be understood that a destructive residual current may still be present in the cable coming down from the antenna to the **NTS-pico3** unit.

A second lightning arrestor should be installed near to the **NTS-pico3** to further dissipate any remaining lightning energy. At the earth end please use multiple connection points if at all possible.

All connections should incorporate as large an area of contact as possible, which is made more probable by the use of large bolts, and substantial washers. Where there is no access to the metal framework of the building, it is absolutely imperative to erect a suitable lightning conductor. Failure to do so is almost certain to result in destruction of **NTS-pico3** and connected into it equipment in the event of the antenna receiving a near lightning strike.

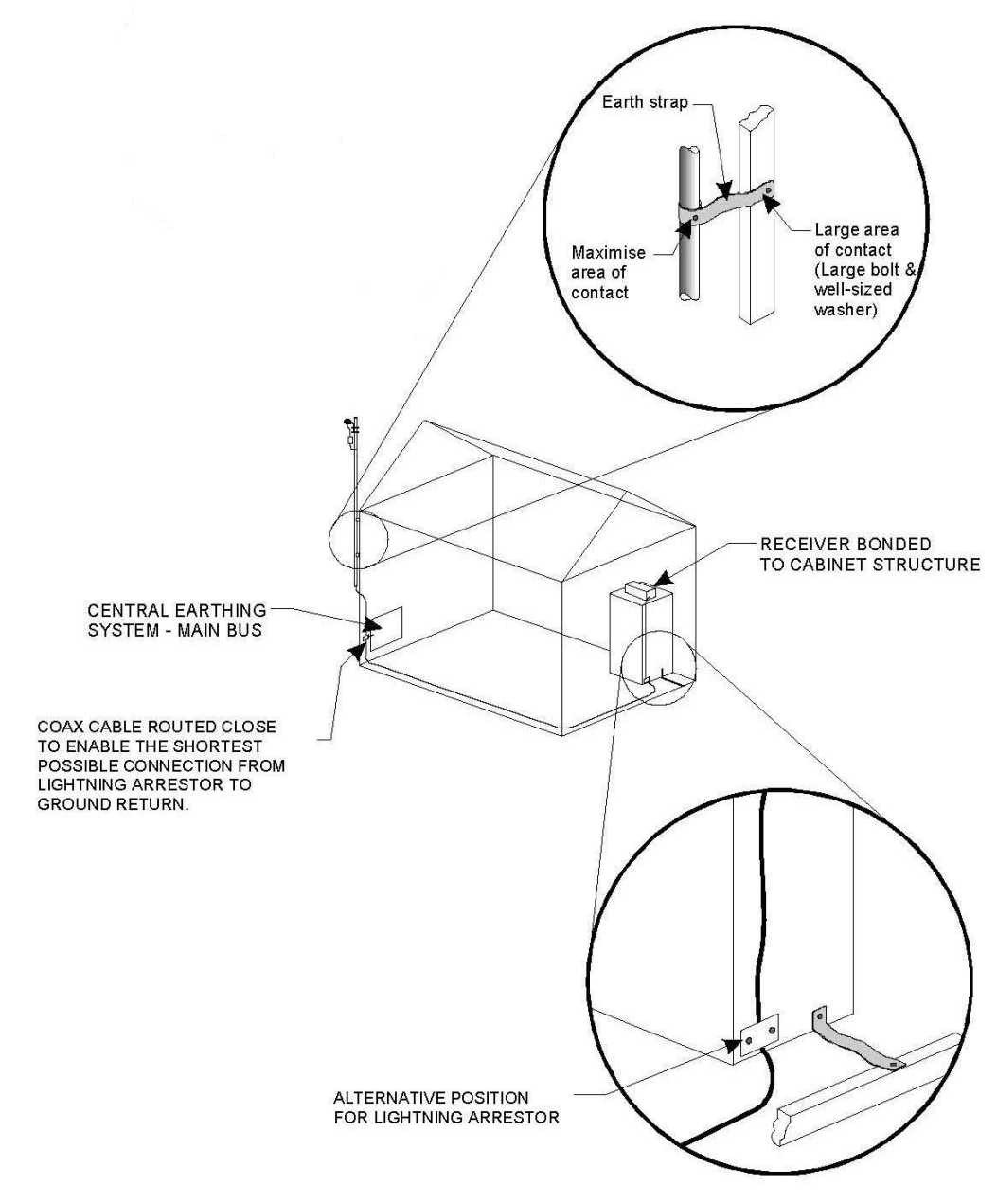

ALL METALWORK BONDED TOGETHER

*Grounding system*

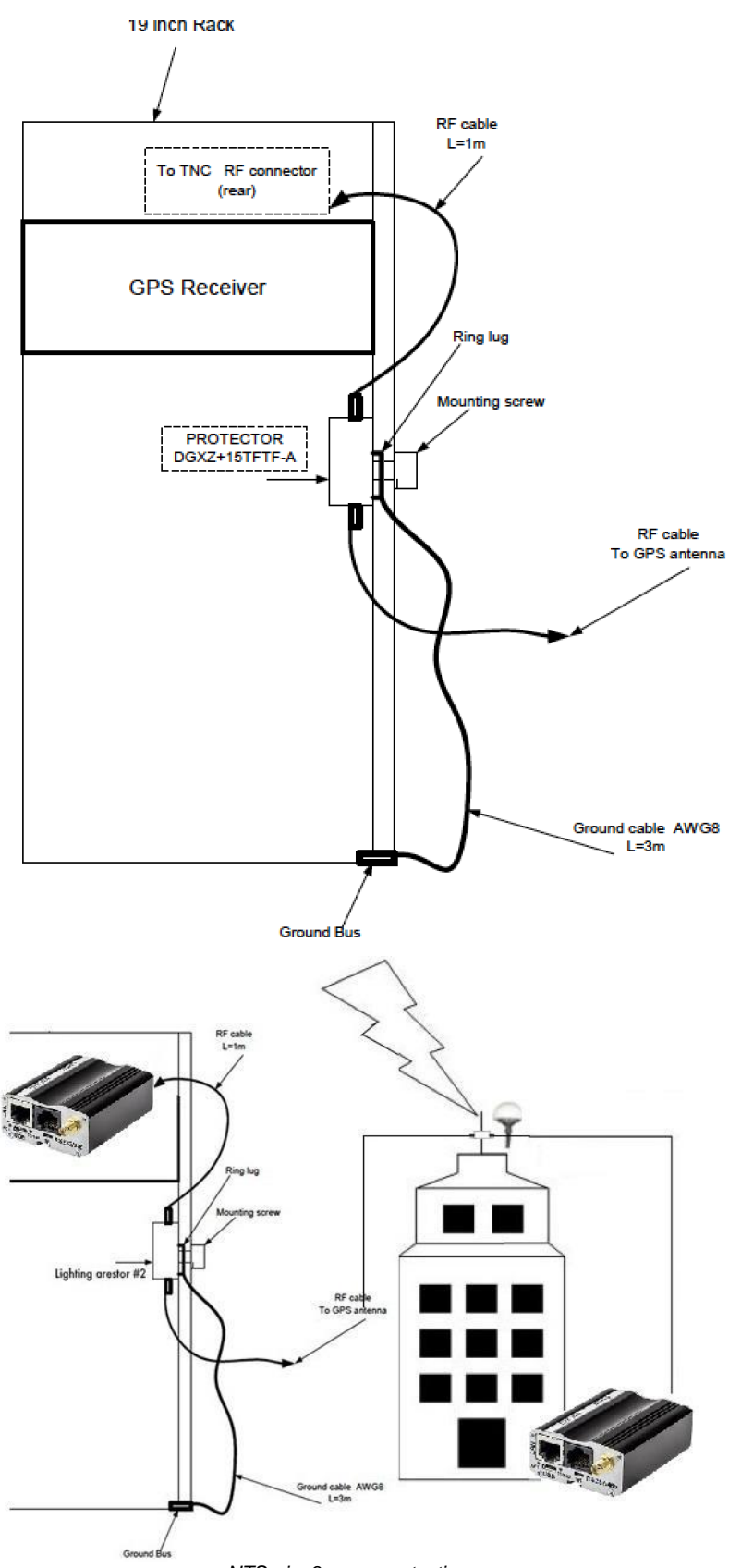

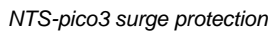

# <span id="page-10-0"></span>Serial port, either RS232/RS485

Serial RS232/RS485 (RJ-45 connector marked as "RS232/485") is placed on front panel of router. Serial connector pinout is described in a tables below.

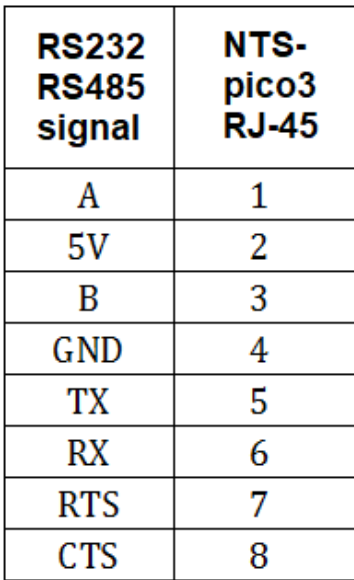

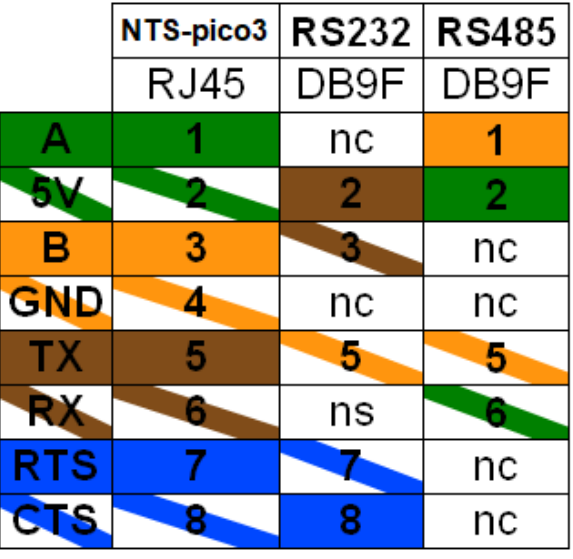

# <span id="page-10-1"></span>Powering up

- 1. Connect GNSS antenna to SMA connector at NTS-pico3
- 2. Connect Ethernet LAN cable to RJ45 connector
- 3. Plug-in DC power supply to power input and turn power ON. Power supply connector pinout:

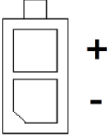

# <span id="page-10-2"></span>Power consumption

- \* Typical: 1.2-1.6W
- \* Max. peak when active GNSS antenna is not shorted and USB not connected:  $<2W$
- \* Max. possible: <8W (info for safety, when short-circuit on internal 5V)

# <span id="page-10-3"></span>LED operation

Device has four LED indicating its operation. The diode description is presented in the table below.

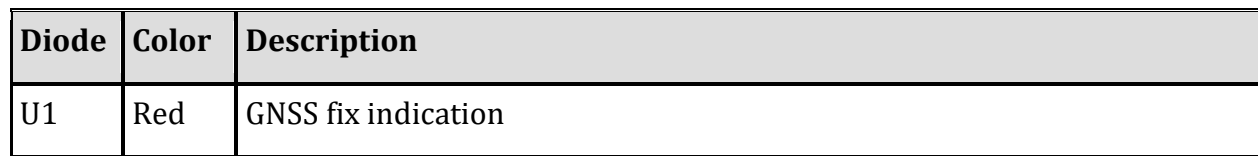

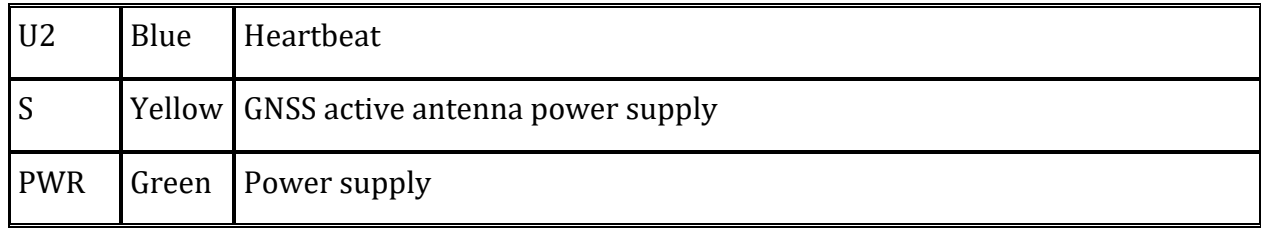

# <span id="page-11-0"></span>Basic SETUP

Go to your web browser and put IP address 192.168.1.234/255.255.255.0. You will be asked for username and password. By defaults are:

### Username: *admin* Password: *12345*

# <span id="page-11-1"></span>IP addressing

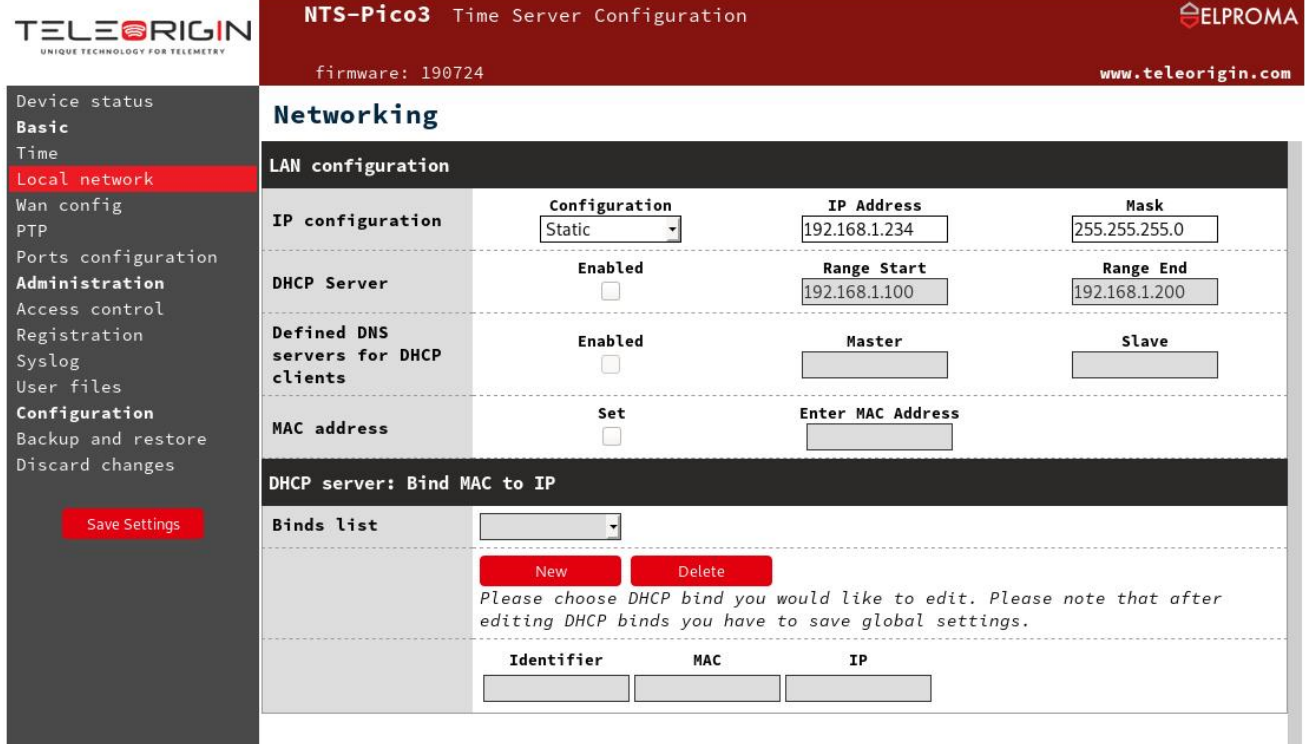

*Minimum configuration requires setup IPv4*

On LAN configuration page you can find essential parameters needed for LAN connection. Here you can set IPv4 address, mask, default gateway.

# **IMPORTANT NOTE!**

For time synchronization purpose please do not use DHCP/DNS. You will need to keep SSH communication ON for GNSS signals tracing.

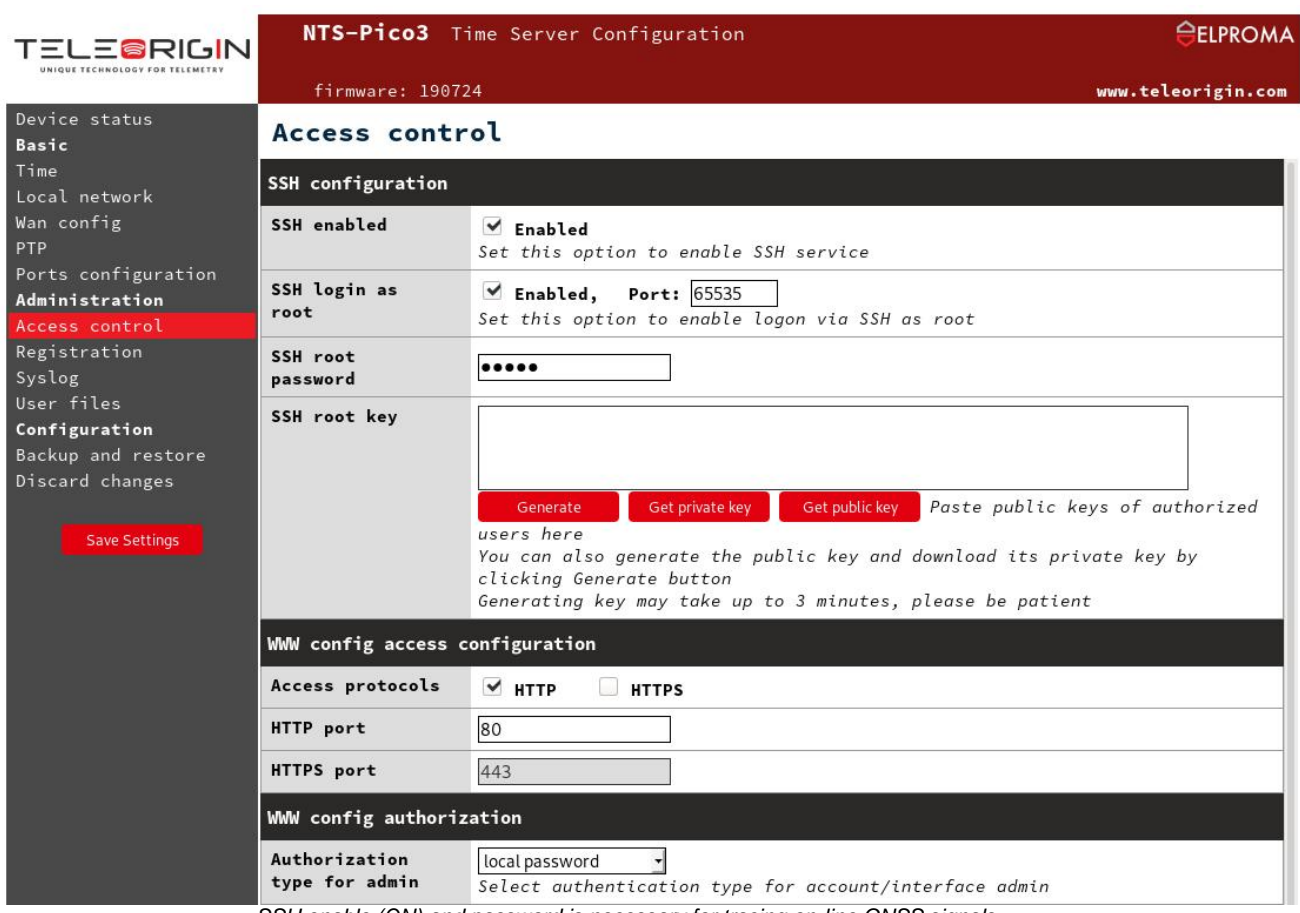

*SSH enable (ON) and password is necessary for tracing on-line GNSS signals*

# <span id="page-13-0"></span>Monitoring GNSS satellite signals ON-LINE

You SSH communication must be switched on first. Please execute from window terminal following commands:

> ssh root@192.168.1.234 -p 65535 root@192.168.1.139's password: 12345 [root@rbmtx ~]# TERM=vt220 [root@rbmtx ~]# gpsmon

| /dev/ttymxc4                                                                                                    | NMEA0183>                                                                                                    |                                                                                                    |
|----------------------------------------------------------------------------------------------------|----------------------------------------------------------------------------------------------------|----------------------------------------------------------------------------------------------------|
| Time: 2019-08-07T09:01:36.000Z Lat: 52 20' 47.112" N Lon: 20 53' 32.226" E<br>Cooked TPV -                                                                                                    |                                                                                                    |                                                                                                    |
| GPGGA GPRMC GPGSV GLGSV GNGSA PORZD GNGBS<br>Sentences                                                                                                    |                                                                                                    |                                                                                                    |
| Ch PRN<br>Az El S/N<br>0<br>36 15<br>5<br>39<br>16 297 50<br>35<br>1<br>$\overline{2}$<br>20 166 24<br>$\mathbf 0$<br>3<br>21 189 79<br>32<br>4<br>26 245 65<br>30<br>5<br>27 282 17<br>$\mathbf 0$<br>6<br>29<br>93 36<br>39                                                                                                    | <b>Time:</b><br>090136.00<br>Latitude: 5220.7852 N<br>Longitude: 02053.5371 E<br>Speed:<br>00.00<br>Course:<br>181.7<br>A FAA: A<br>Status:<br>MagVar:<br>$-$ RMC $-$ | <b>Time:</b><br>090136.00<br><b>Latitude:</b><br>5220.7852<br>Longitude: 02053.5371<br>Altitude:<br>084.2<br>Quality:<br>1 <b>Sats:</b> 11<br>HDOP:<br>01.4<br>Geoid:<br>38.7<br>— GGA |
| 7<br>31 216 8<br>$\mathbf 0$<br>8 120 222 21<br>0<br>124 179 30<br>9<br>$\Omega$<br>10 125 223 21<br>$\Omega$<br>11 126 174 30<br>0<br>GSV                                                                                                    | Mode: A3 Sats: 69 70 77 85<br><b>DOP: H=01.4 V=01.8</b><br>$P = 02.3$<br>TOFF:<br>0.118982183<br>PPS: -0.000000085<br>$GSA + PPS$ -                                   | UTC:<br><b>RMS:</b><br>: LAM<br>MIN:<br>ORI:<br>LAT:<br>LON:<br>ALT:<br>GST -                                                                                                    |
| (68) \$GPGSV, 4, 1, 14, 05, 15, 036, 39, 16, 50, 297, 35, 20, 24, 166, , 21, 79, 189, 31*75<br>(66) \$GPGSV, 4, 2, 14, 26, 65, 245, 30, 27, 17, 282, 29, 36, 093, 39, 31, 08, 216, *77<br>(62) \$GPGSV, 4, 3, 14, 33, 21, 222, , 37, 30, 179, , 38, 21, 223, , 39, 30, 174, *72<br>$(40)$ \$GPGSV, 4, 4, 14, 40, 22, 139, 41, 08, 112, *7C<br>$(66)$ \$GLGSV, 3, 1, 09, 69, 09, 006, 33, 70, 30, 061, 34, 71, 18, 115, , 76, 36, 211, *66<br>(70) \$GLGSV, 3, 2, 09, 77, 49, 292, 24, 78, 13, 337, 27, 85, 20, 066, 36, 86, 71, 015, 39*6C<br>$(31)$ \$GLGSV, 3, 3, 09, 87, 34, 267, 31*55<br>$(52)$ \$GNGSA, A, 3, 21, 16, 26, 05, 29, , , , , , , , 02.3, 01.4, 01.8*1F<br>$(54)$ \$GNGSA, A, 3, 70, 77, 69, 86, 87, 85, , , , , , , 02.3, 01.4, 01.8*15<br>$(19)$ \$PORZD, A, 006.7*3D<br>$-$ -------- PPS offset: 0.000000085 |                                                                                                    |                                                                                                    |

*GPSmon tool let you trace satellite signals on-line*

This screen is the tool to monitor GNSS (GPS & Glonass) satellite signal performance. You should be able to receive signals from at least not less than 4 satellites. Well done installation mostly let view 10-20 GNSS satellites in view. It takes approx. 5-10 minutes since power on to get minimum #sats in view.

Recommendation!

For Linux/Unix and Mac OSX please use BASH std. terminal. For Microsoft Windows there are various of 3rd party SSH software suppliers. One of the most popular one is free available *putty.exe*

# <span id="page-14-0"></span>Running NTP (Network Time Protocol)

# <span id="page-14-1"></span>Configuring NTP

**NTS-pico3** firmware starts NTP server and synchronizes to UTC time received from GPS by default. You can add backup NTP servers in NTP Peer 1...3 fields.

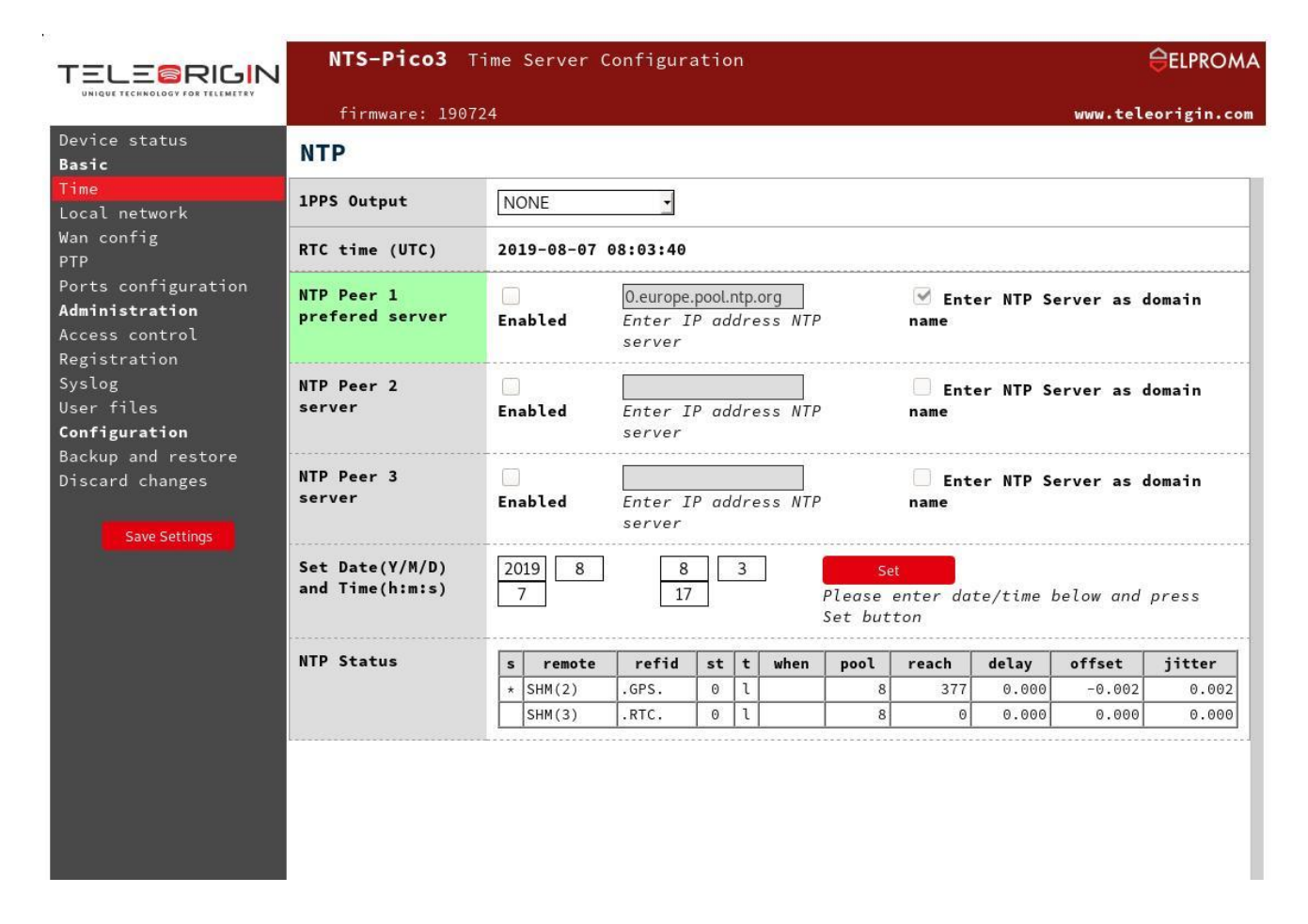

### <span id="page-15-0"></span>Monitoring NTP on-line

You SSH communication must be switched on first. Please execute from window terminal following commands:

> ssh root@192.168.1.234 -p 65535 root@192.168.1.139's password: 12345 [root@rbmtx ~]# ntpq

You can use full spectrum of std. NTP monitoring tools incl. *ntpq* and *ntpdc* to trace and monitor Network Time Protocol. For more information please ref. to [www.ntp.org](http://www.ntp.org/)

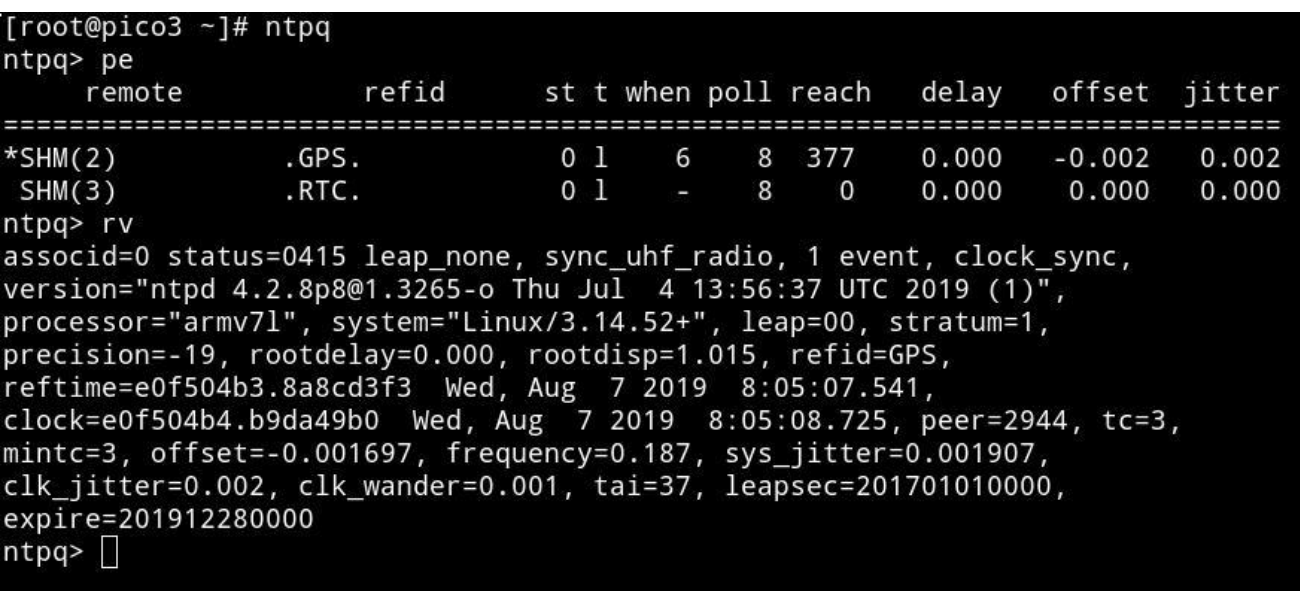

*ntpq debugging tool for NTP*

# <span id="page-16-0"></span>Synchronizing Microsoft Windows clock

You simply synchronize any version of Microsoft Windows by simple selecting "Time from Internet" and providing **NTS-pico3** IPv4 . Below there is example for Windows 10.

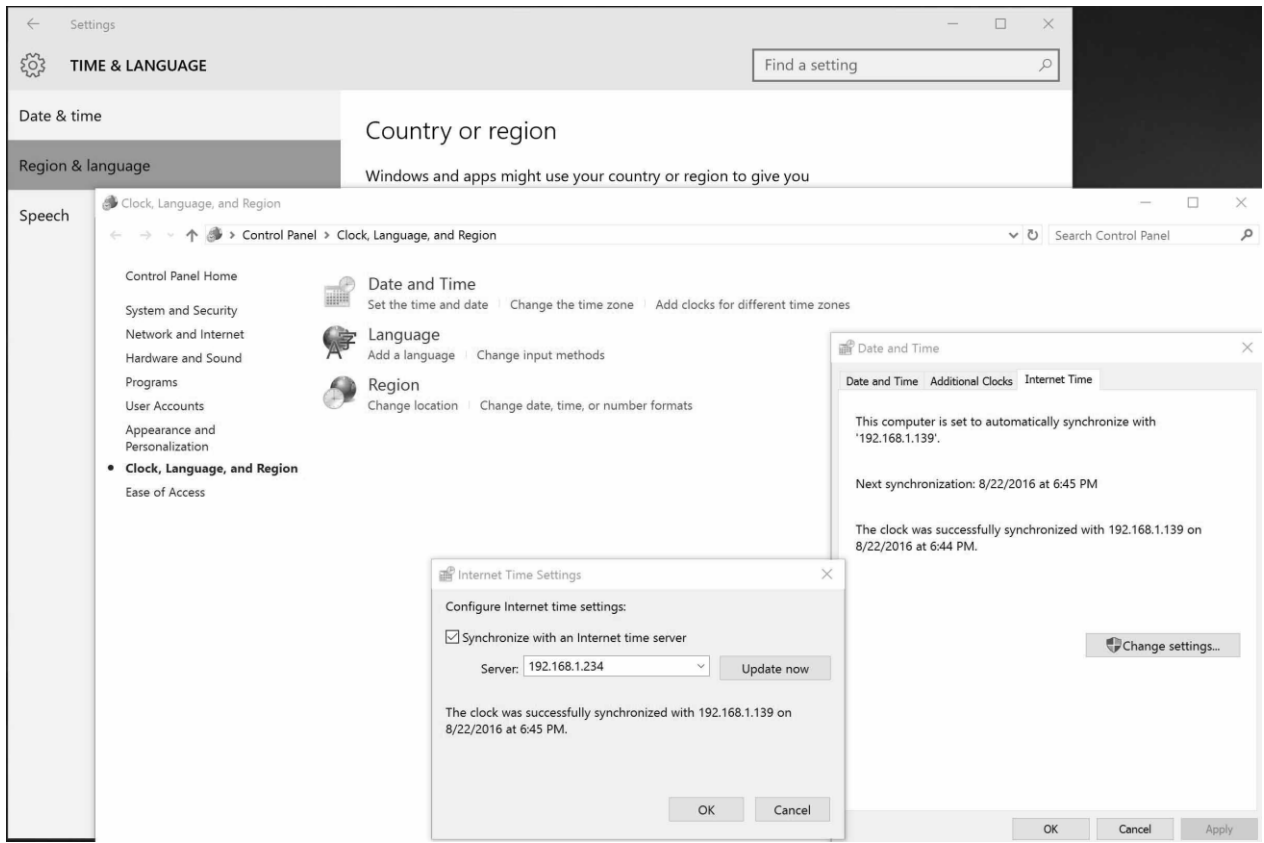

*Using NTS-pico3 as primary source of NTP time for Microsoft Windows*

### <span id="page-16-1"></span>Synchronizing Linux & Mac OSX clock

Both Linux and OSX included built-in NTP protocol. You can simple manually modify ntp.conf file by providing your **NTS-pico3** IPv4 address, however we recommend to use similar Microsoft Windows high level OS Time & Date operations.

# <span id="page-17-0"></span>Running PTP (Precision Time Protocol)

Switching on PTP enables PTP grandmaster daemon.

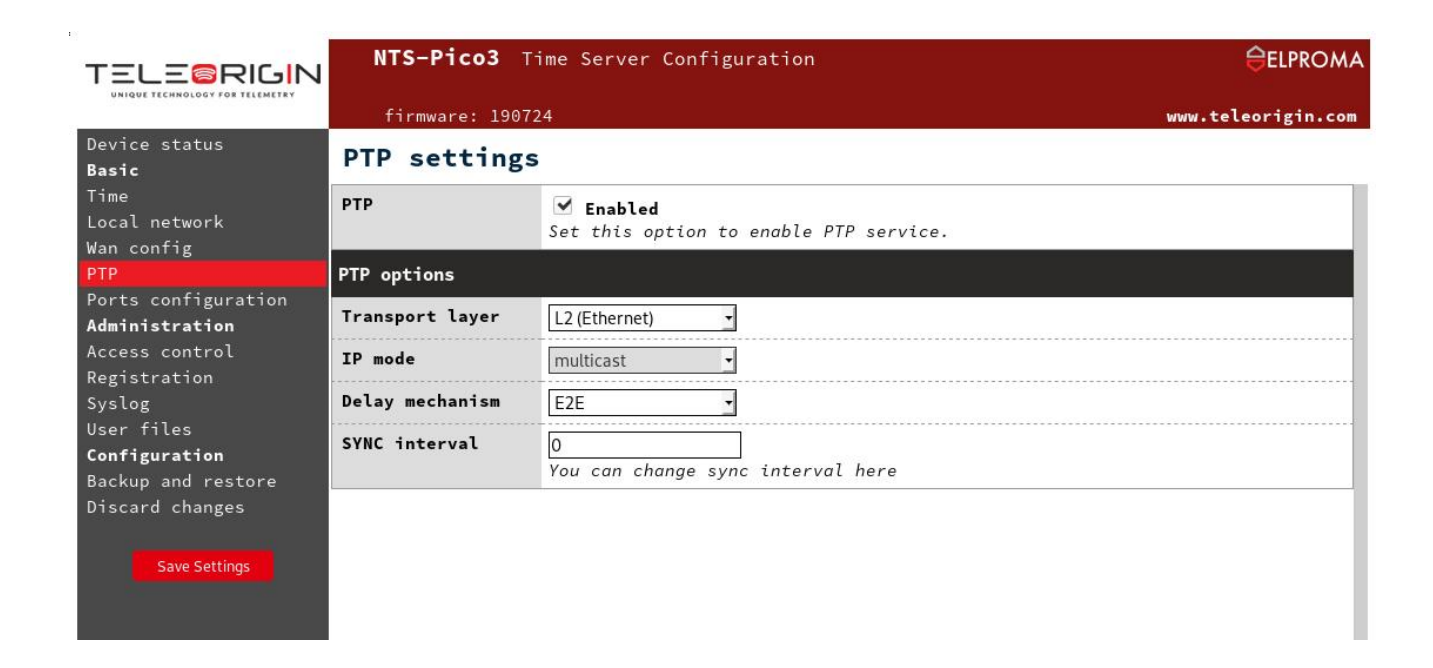

# <span id="page-17-1"></span>PTP options:

### <span id="page-17-2"></span>Transport layer

**L2 (Ethernet)**: PTP packets are encapsulated directly in Ethernet frames (IEEE 802.3 network transport) **L4 (UDP)**: PTP packets are exchanged over UDP/IPv4

### <span id="page-17-3"></span>IP mode

The option available for L4 (UDP) transport layer only.

- multicast (default)
- unicast
- hybrid mode

Multicast for SYNC and announce packets, unicast for delay request and response packets.

### <span id="page-17-4"></span>Delay mechanism

### <span id="page-17-5"></span>**E2E (default)**

Delay is measured end-to-end. Delay is calculated for the whole path: grandmaster/master/boundary clock - transparent clocks - slave ordinary clock (GM/MC/BC - TC - OC/SC).

### <span id="page-18-0"></span>**P2P**

Delay is measured peer-to-peer. If transparent clocks are present in a network they need to support peer-delay mechanism (and be configured to enable it).

# <span id="page-18-1"></span>**SYNC interval (default 1)**

SYNC packet interval value must be in range -7....7 (recommended limits are -3...3).

- -4: 62.5ms (1/16 s) -3: 125ms (1/8 s) -2: 250ms (1/4 s) -1: 0.5s (1/2 s) 0: 1 second (typical interval) 1: 2 seconds (default) 2: 4 seconds 3: 8 seconds
- 4: 16 seconds

# <span id="page-18-2"></span>PTP client implementation on Windows 10 and Server 2019:

### <span id="page-18-3"></span>Requirements

PTP client is supported on Windows 10 and Windows Server 2019. At least 1809 update version must be installed on the system

### <span id="page-18-4"></span>Implementation procedure

First add the *PtPClient* registry key to your Windows register. Already prepared file can be downloaded from below link:

<https://cloud.elpromaelectronics.com/index.php/s/kLnpCMmzR6CGJ5s>

Change the registry keys to configure PTP and disable other client providers (NTP, VMIC etc.). Please modify the below root keys manually:

*HKLM\SYSTEM\CurrentControlSet\Services\W32Time\TimeProviders\PtpClient*

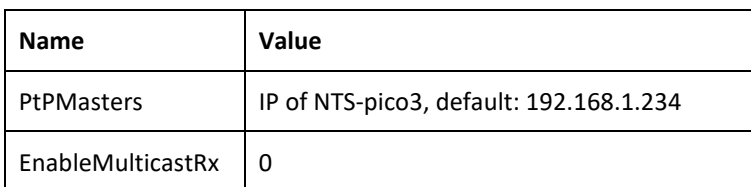

HKLM\SYSTEM\CurrentControlSet\Services\W32Time\TimeProviders\NtpClient

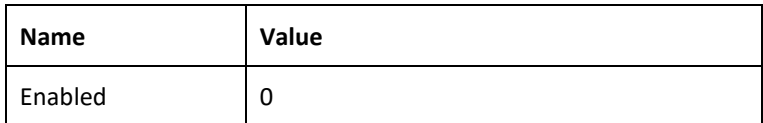

HKLM\SYSTEM\CurrentControlSet\Services\W32Time\TimeProviders\VMICTimeProvider

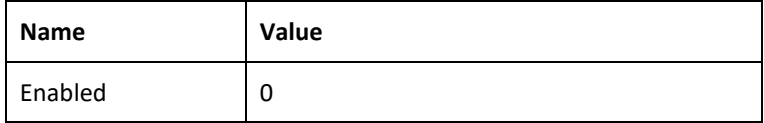

Then restart the Windows Time Service. You can do this by pressing Win + R keys, type *services.msc* and right click on W32tm (Windows Time) service -> Restart.

After W32tm restarting, create the rules in firewall to allow the PTP Client to communicate with the time server (UDP protocol):

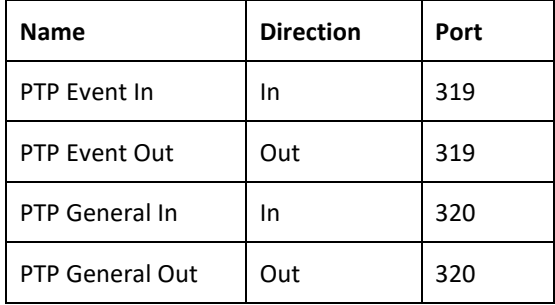

Verify if PTP Time Provider is enabled using *w32tm /query /configuration* command. Then verify that the system is synchronizing with PTP Source Server using *w32tm /query /status /verbose* command. The output should be as below:

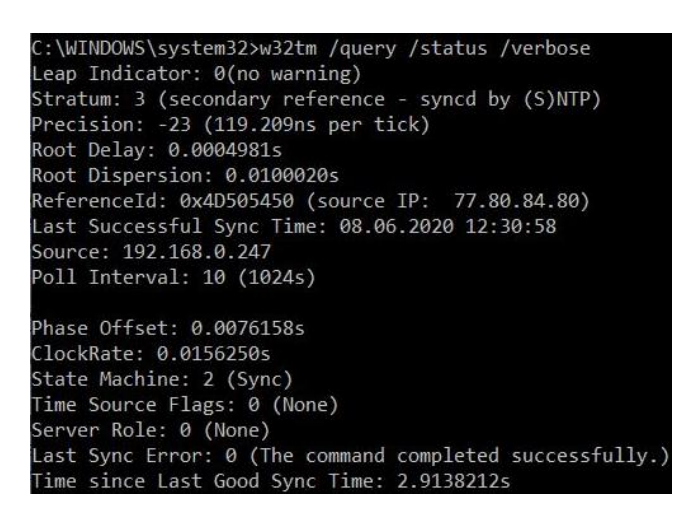

*ReferenceId: 0x4D505450* indicates that the PTP provider is in use.

# <span id="page-21-0"></span>Troubleshooting

To troubleshoot **NTS-pico3** you need first to log into device console using serial cable or SSH.

<span id="page-21-1"></span>How to check if PTP is working?

From **NTS-pico3** console you can check if ptp process is running. If everything is fine, you shall get 1 in return:

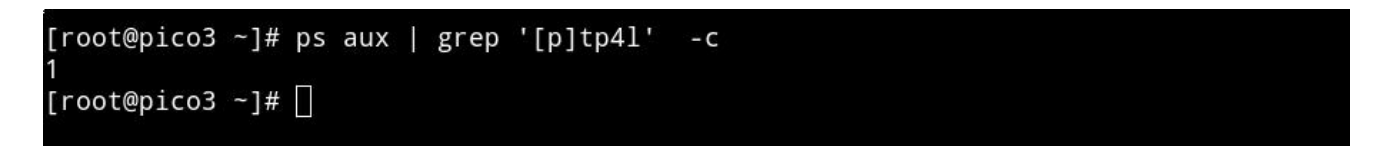

If there is no ptp process you will get 0 (make sure, that you have enabled PTP in web panel):

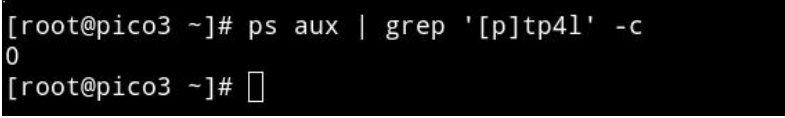

<span id="page-21-2"></span>How to check if NTS-pico3 sends PTP messages?

To check if **NTS-pico3** is actually sending PTP IEEE1588 messages over your LAN network you use *tcpdump* utility and see if PTP frames are going out of device:

### <span id="page-21-3"></span>**1) PTP L2 (Ethernet)**

To see only PTP (0x88F7) Ethernet packets:

```
oot@pico3
                       -]# tcpdump ether
                                                      proto
                                                                 0x88F7
{rootwpices ~j# tcpdump ether proto uxasr/ -c 3 -q<br>tcpdump: verbose output suppressed, use -v or -vv for full protocol decode<br>listening on lan1, link-type EN10MB (Ethernet), capture size 262144 bytes<br>08:42:38.291470 36:07:
   packets captured
   packets captured<br>packets received by filter<br>packets dropped by kernel
  <code>[root@pico3 ~]#\square</code>
```
### <span id="page-21-4"></span>**2) PTP L4 (UDP)**

To capture PTP UDP transmission we need to dump tcp packets going to ports 319 and 320:

```
[root@pico3 ~]# tcpdump udp portrange 319-320
tropdump: verbose output suppressed, use -v or -vv for full protocol decode<br>listening on lan1, link-type EN10MB (Ethernet), capture size 262144 bytes<br>08:46:59.042733 IP 192.168.1.234.319 > 224.0.1.129.319: UDP, length 44<br>0
   packets captured
    packets received by filter
o packets fecented by filed<br>0 packets dropped by kernel<br>[root@pico3 ~]# []
```
# <span id="page-22-0"></span>APPENDIX

# <span id="page-22-1"></span>Technical Specification

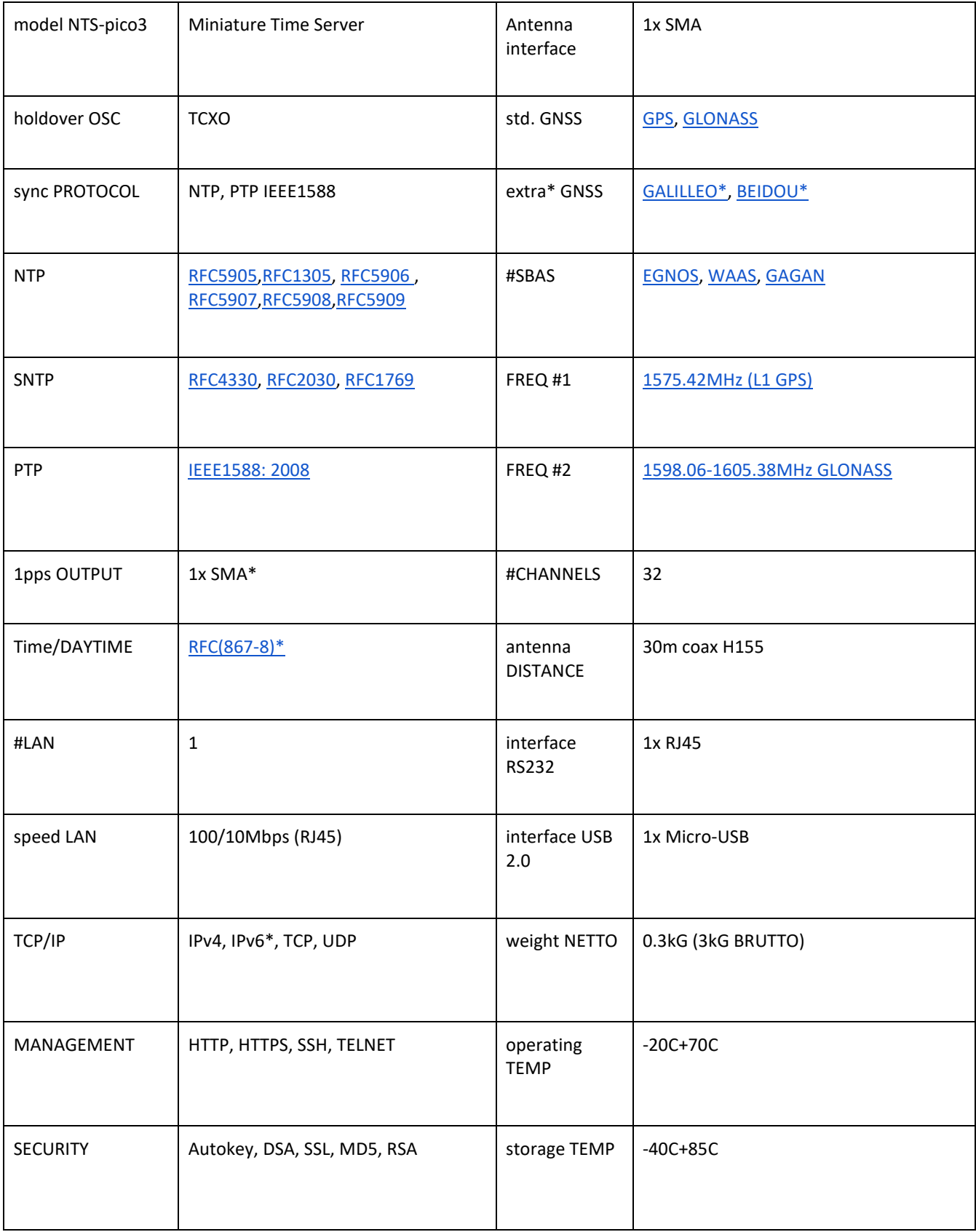

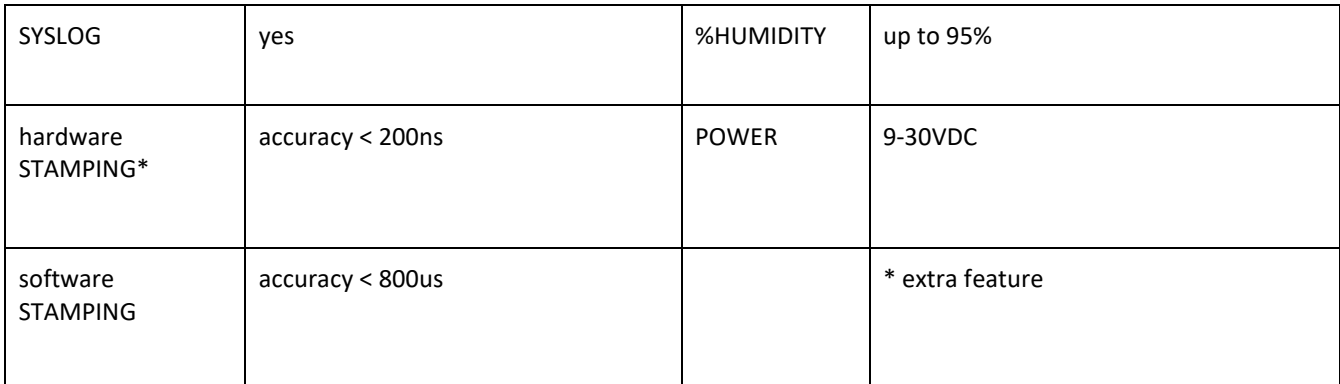

# <span id="page-24-0"></span>CONTACT

### Address:

### **Elproma Elektronika Sp. z o.o.** Duńska 2A 05-152 Czosnów

e-mail: office@elpromaelectronics.com phone: +48 22 751 76 80